фио: Андрей Драгом<del>ирович Хлутков</del>ное государственное бюджетное образовательное учреждение высшего образования **РОССИЙСКАЯ АКАДЕМИЯ НАРОДНОГО ХОЗЯЙСТВА и ГОСУДАРСТВЕННОЙ СЛУЖБЫ** Документ подписан простой электронной подписью Информация о владельце: Должность: директор Дата подписания: 03.06.2024 10:41:30 Уникальный программный ключ: 880f7c07c583b07b775f6604a630281b13ca9fd2

### **при ПРЕЗИДЕНТЕ РОССИЙСКОЙ ФЕДЕРАЦИИ**

## **СЕВЕРО-ЗАПАДНЫЙ ИНСТИТУТ УПРАВЛЕНИЯ**

## **ФАКУЛЬТЕТ СРЕДНЕГО ПРОФЕССИОНАЛЬНОГО ОБРАЗОВАНИЯ**

Утвержден решением цикловой (методической) комиссией по специальности

09.02.07 «Информационные системы и программирование»

Протокол № 1

от « 25 » декабря 2022 г

### **ФОНД ОЦЕНОЧНЫХ СРЕДСТВ**

### **ОП.04 Основы алгоритмизации и программирования**

Специальность 09.02.07 «Информационные системы и программирование»

Квалификация Техник на базе основного общего образования

> Форма обучения очная

> > Год набора 2022

Санкт- Петербург, 2022

# **Автор–составитель:**

старший преподаватель кафедры бизнес-информатики Лахманова Ирина Евгеньевна

**Заведующий кафедрой** бизнес-информатики, доктор военных наук, профессор Наумов Владимир Николаевич

# **Содержание**

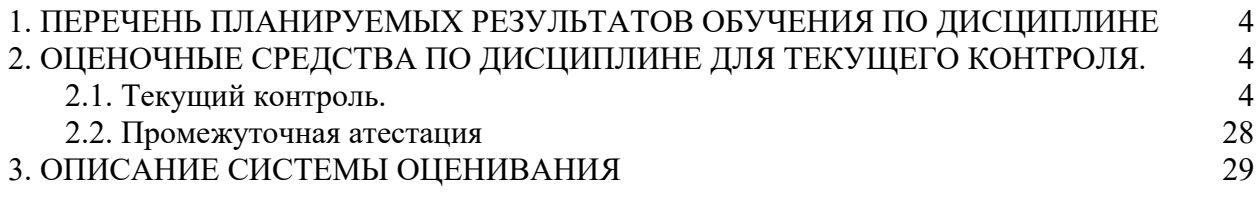

### <span id="page-3-0"></span>**1. Перечень планируемых результатов обучения по дисциплине**

1. Перечень планируемых результатов обучения по дисциплине - перечень компетенций с указанием компонентов компетенций дисциплины, как отдельного элемента ОП

Дисциплина «Основы алгоритмизации и программирования» принадлежит к общепрофессиональному циклу.

В результате освоения дисциплины у студентов должны быть сформированы:

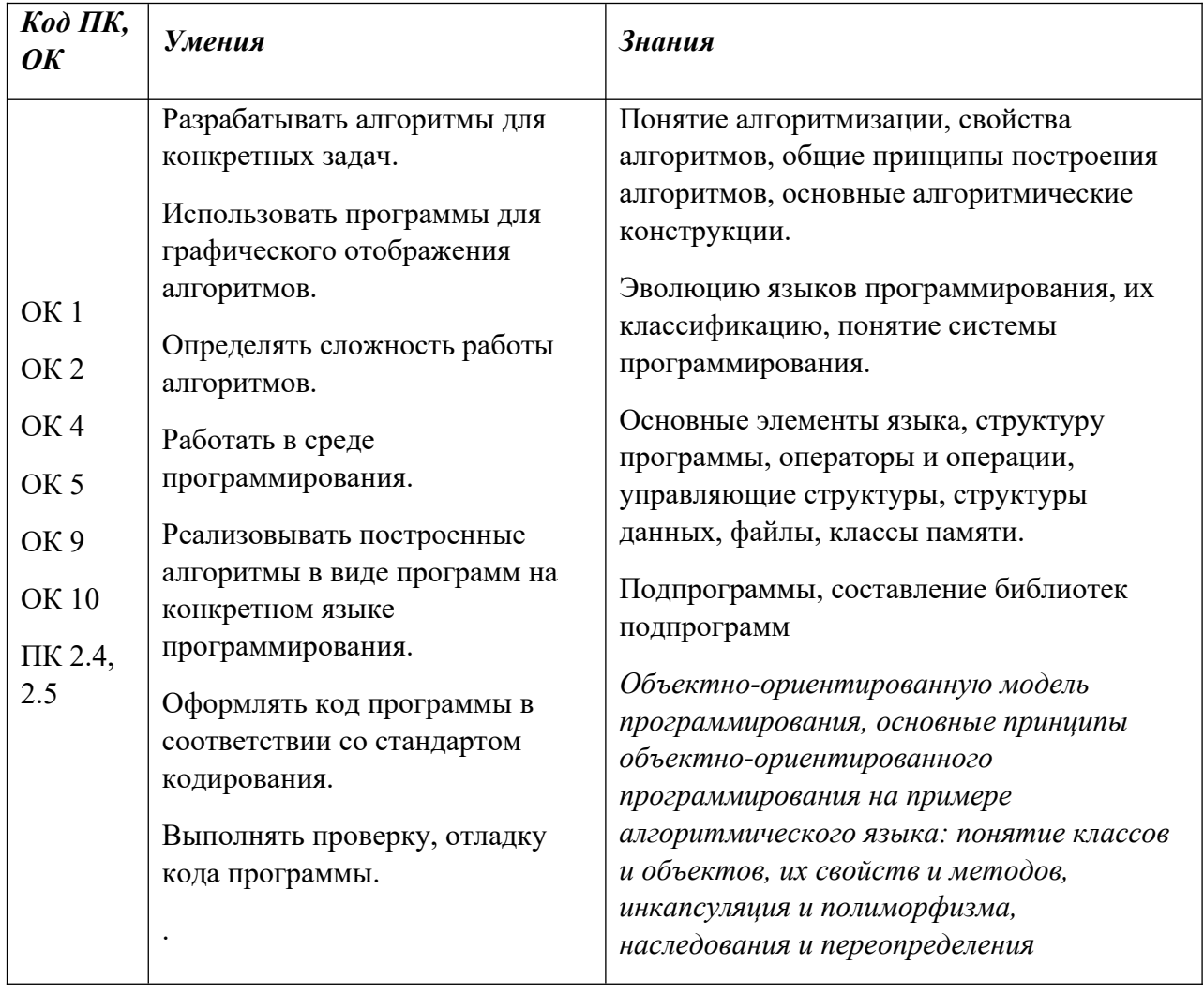

## <span id="page-4-0"></span>**2. Оценочные средства по дисциплине для текущего контроля.**

# <span id="page-4-1"></span>**2.1. Текущий контроль.**

### **2.1.1 Компетентностно-ориентированные задания по темам**

### **Тема 1. Основы алгоритмизации**

### **Практическая работа 1. Разработка линейных алгоритмов**

Составить блок-схему алгоритма и таблицу трассировки для следующих заданий Задание 1

Составить алгоритм для вычисления пути, пройденного лодкой, если ее скорость в стоячей воде V км/ч, скорость течения реки V1 км/ч, время движения по озеру t1 ч, а против течения реки — t2 ч

Задание 2

По введённому символу X вывести символ Y, симметричный относительно центра алфавита (латинского) символы прописные

Задание 3

Найти сумму и произведение цифр целого трехзначного числа

Задание 4

Известны:

- Фамилия
- Имя
- Отчество

Требуется получить:

- Фамилия И.О.

Задание 5

Задано трёхзначное число. Найти сумму и произведение цифр, входящих в число **Практическая работа 2. Разработка разветвляющихся алгоритмов** 

Составить блок-схему алгоритма и таблицу трассировки для следующих заданий Задание 1.

Определить является ли введённый символ:

- Буквой латинского алфавита
- Буквой русского алфавита
- Цифрой
- Специальным символом

Задание 2.

Вычислить итоговую стоимость автомобиля при покупке в автосалоне, предусмотрев следующие условия

- Если акционная продажа, то учесть размер акционной скидки
- Если покупка в зачёт имеющего авто, то учесть размер сдаваемого автомобиля
- Если покупка в кредит, то учесть размер первоначального взноса, процент по кредиту, на какой период берётся кредит, сумму ежемесячного взноса

### Задание 3

Даны три отрезка A, B, C. Составить алгоритм проверки возможности построения треугольника. Вывести тип треугольника или невозможность его построения.

(Треугольник существует если сумма двух сторон больше третей)

Задание 4

В течение семестра студент набрал N баллов. Вывести итог буквой и цифрой

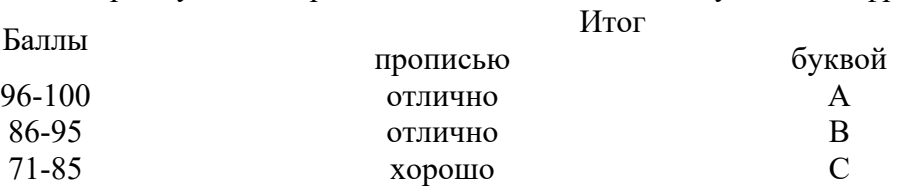

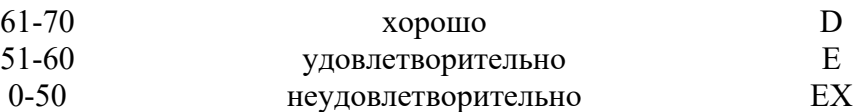

Задание 5.

Определить, является ли треугольник со сторонами a, b, c равнобедренным **Практическая работа 3. Разработка циклических алгоритмов** 

Составить блок-схему алгоритма и таблицу трассировки для следующих заданий Задание 1

Вычислить произведение натуральных чисел от 1 до N

F=1\*2\*3\*4\*…\*N

Задание 2

Вычислить сумму ряда

 $Y=1-1/2+1/4-1/6+1/8-$ ... $\pm 1/2n$ 

Задание 3.

В строке символов определить Max количество последовательно расположенных согласных и гласных символов

Задание 4.

Годовая процентная ставка по вкладу составляет Х%. Определить сумму вклада, позволяющего расходовать только ежемесячные проценты по вкладу. Расходы в месяц составляют Z рублей

Задание 5.

Определить ежемесячную доход от процентов по вкладу с капитализацией дохода. Величина первоначального взноса S рублей, годовой процент по вкладу  $X\%$ 

### **Тема 2. Основы программирования**

### **Практическая работа 4. Изучение среды разработки**

Задание 1.

В параметрах приложения

- установить вывод на экран Разработчика (Настройка ленты)

- включить все макросы (настройка центра управления безопосностью)

Перейти в редактор кода (Главная - Разработчик – Visual Basic Задание 2.

Настроить рабочую область редактора кода. Установить отображение:

Окна проекта

Окна свойств

Вывести на экран панель отладчика (Debug)

Задание 3.

Вызвать редактор VBA. Отключить явное объявление переменных

Создать стандартный модуль. Команда Insert – Module

В окне свойств модуля изменить имя. Cвойство – Name, задать значение Practica1\_ФамилияСтудента

В окне кода модуля создать процедуру – подпрограмму.

```
Public Sub Pr(0)Dim iA As Integer
Dim iB As Integer
iA = 3iB = 4iA = iA + iB + iCMsqBox "iA=iA + iB + iC = " & iA & "+" & iB & "+" & iC & " = " & iA
iB = iA * iB * iCMsgBox "iA=iA * iB * iC = " & iA & "*" & iB & "*" & iC & " = " & iB
End Sub
```
Выполнить процедуру и объяснить полученный результат Задание 4.

Включить явное объявление переменных, повторить выполнение процедуры и объяснить полученный результат

Задание 5.

Добавить в созданную процедуру следующие инструкции

- переменную типа Single Dim sngD As Single - операцию деления  $snqD = iA / iC$ - вывод результата деления MsgBox "iA/iC=" & iA & "/ ? = " & sngD

Выполнить процедуру и объяснить полученный результат. Внести изменения в программный код и выполнить процедуру

### **Практическая работа 5. Изучение режимов и инструментов отладки программ** Задание 1.

Изучение окна Locals Window. Установить отображение окна локальных переменных и выполнить созданную в практической работе 4 процедуру в пошаговом режиме,

отслеживая значения переменных в окне Locals Window

Задание 2.

Изучение окна Immediate Window.

Изменить значение переменных в окне Immediate Window в процессе пошагового режима выполнения программы

Вывод результата и/или значения переменных в окно Immediate Window. Заменить процедуру MsgBox на Debug.Print в коде программы и повторить выполнение программы Задание 3.

Изучение окна Quick Watch

Добавить отображение в окне Quick Watch переменных для контроля значений в процессе выполнения программы. Используется в том случае если требуется выборочный контроль значений в отличии от вывода значения всех переменных в Locals Window Задание 4.

Установка точек останова.

Добавить в процедуру точки останова и выполнить программу. Инструкции программы выполняются до точки останова. Осуществить контроль значений, при необходимости изменить значения.

Задание 5.

Внести в код процедуры изменения, необходимые для правильного выполнения программы. Выполнить процедуру в пошаговом режиме, осуществив контроль значений переменных в окнах отладки Quick Watch, Locals Window и Immediate Window. Сделать выводы о режимах отладки

### **Практическая работа 6. Разработка линейной программы**

Создать программный модуль и разработать код для следующих заданий Задание 1

Составить алгоритм для вычисления пути, пройденного лодкой, если ее скорость в стоячей воде V км/ч, скорость течения реки V1 км/ч, время движения по озеру t1 ч, а против течения реки — t2 ч

Задание 2

По введённому символу X вывести символ Y, симметричный относительно центра алфавита (латинского) символы прописные

Задание 3

Найти сумму и произведение цифр целого трехзначного числа

Задание 4

Известны:

- Фамилия
- Имя
- Отчество

Требуется получить:

- Фамилия И.О.

Задание 5

Задано трёхзначное число. Найти сумму и произведение цифр, входящих в число **Практическая работа 7. Изучение свойств диалоговых окон**

Задание 1.

Создать процедуру-подпрограмму, которая передаёт переменным типа String имя и фамилию пользователя:

```
Public Sub input1()
Dim sName As String, surName As String, sFullName As String
sName = InputBox("enter Name")End Sub
```
Выполнить процедуру, отслеживая значения переменных в окне Locals Window Задание 2.

Создать следующую процедуру, изменив заголовок окна и значение по умолчанию Public Sub dialog window input ()

```
Dim sName As String, surName As String, sFullName As String
sName = InputBox("enter name" & Chr(10) & Chr(13) &
"and press OK", "Ввод данных о пользователе")
surName = InputBox("enter famaly name" & Chr(10) & Chr(13) &
"and press OK", "Ввод данных о пользователе", "Peterson")
sFullName = sName \& " " & surrNameEnd Sub
```
Где,

- Prompt="enter name and press OK", текст сообщения
- Title="Ввод данных о пользователе" текст в заголовке окна
- Default **=**"Peterson" -строковое выражение, отображаемое в поле ввода, как используемое по умолчанию

Выполнить процедуру

Изменить тест заголовка и значение по умолчанию. Выполнить процедуру Задание 4.

```
Создать следующую процедуру
Public Sub dialog window Msg2 0()
Dim mes As Integer
Dim button As Integer
mes = vboKCancel + vbouestion + vboEaultButton1button = MsgBox("OK, Cancel", mes, "test MsgBox")
MsgBox " You pressed the button N = " &
                " " & button, 32, "button OK"
```
End Sub

В данной процедуре MsgBox используется как функция и как подпрограмма. Объяснить различие.

Задание 5.

Изменить количество и значение кнопок, а также вид значка. Протестировать программу при различных значениях параметров

```
Практическая работа 8. Разработка процедур пользователя
```
Задание 1.

```
 Создать процедуру-функцию, вычисляющую площадь прямоугольника.объявление функции
'формальные параметры объявлены как значения
Public Function iSgr (ByVal iLen As Integer, ByVal iWid As Integer) As Integer
    iSqr = iLen * iWidEnd Function
```
 Создать процедуру-подпрограмму, вызывающую функцию iSqr и передающую фактические параметры, заданные различным образом.

Если при объявлении процедуры формальные параметры объявлены как значения, то при вызове процедуры фактические параметры могут быть: переменными, константами, выражениями или именованными параметрами

```
'процедура, вызывающая функцию iSgr
Public Sub SorRoom1()
Dim iL As Integer, iW As Integer
iL = InputBox ("введите длину")
iW = InputBox ("введите щирину")
'фактическими параметрами являются паременные
MsgBox "площадь = " & vbCrLf & iL & "*" & iW & "=" & iSgr(iL, iW)
' фактическими параметрами являются константы
MsqBox iL & "*" & 4 & vbCrLf & "площадь = " & iSqr(iL, 4)
Одктическими параметрами являются выражения
MsqBox iL * 2 & "*" & iW * 3 & vbCrLf & "площадь = " & iSqr(iL * 2, iW * 3)
'передача фактических параметров, используя
'имена формальных переменных
'в этом случае порядок следования параметров любой
MsgBox 4 & "*" & 5 & vbCrLf & "площадь = " & iSgr (iWid:=4, iLen:=5)
End Sub
```
Запустить на выполнение процедуру-подпрограмму SqrRoom1. Сделать выводы о способах передачи параметров.

Задание 2.

 Создать процедуру-функцию, формальные параметры которой объявлены как переменные. Можно скопировать iSqr и отредактировать

```
'объявление функции
' формальные параметры объявлены как переменные
Public Function iSgr2 (ByRef iLen As Integer, ByRef iWid As Integer) As Integer
    iSgr2 = iLen * iWid' формальные параметры изменили значения в процедуре
    iLen = 15iWid = 10
End Function
```
Создать вызывающую процедуру-подпрограмму

Если объявлении процедуры-функции формальные параметры объявлены как переменные, то при вызове функции фактические параметры могут быть только переменными

```
вызов функции
Public Sub SgrRoom2()
Dim iL As Integer, iW As Integer
iL = InputBox ("введите длину")
iW = InputBox ("введите щирину")
'фактическими параметрами являются только переменные
MsgBox iL & "*" & iW & vbCrLf & "площадь = " & iSgr2(iL, iW)
MsgBox "передача параметров из процедуры" & vbCrLf
& iL & " " & iW
End Sub
```
 Запустить на выполнение процедуру-подпрограмму SqrRoom2. Проанализировать полученный результат.

Задание 3.

Создать процедуру-подпрограмму Gipotenuza

```
Public Sub Gipotenuza (a As Single, b As Single, c As Variant)
c = Sqr(a * a + b * b)End Sub
```
 Создать процедуру-подпрограмму, вызывающую подпрограмму Gipotenuza Процедура-подпрограмма возвращает значение через параметры. Вызов осуществляется инструкцией СALL.

```
Public Sub p11()
Dim Gip As Single
'Gipotenuza объявлена как подпрограмма
Call Gipotenuza (5, 5, Gip)
MsgBox Gip
End Sub
```
 Создать процедуру-подпрограмму, вызывающую функцию Gipotenuza2 Процедура-функция возвращает значение через имя. Вызов процедуры-функции может быть в любом выражении в качестве операнда, а так же в вычисляемых полях документов.

```
Public Function Gipotenuza2 (a As Single, b As Single) As Single
Gipotenuza2 = Sqr(a * a + b * b)
End Function
```

```
Public Sub p11()
Dim Gip As Single
'Gipotenuza2 объявлена как функция
MsgBox Gipotenuza2 (5, 5)
```
Выполнить вызов процедур и сделать выводы

Задание 4.

В стандартном модуле MS Excel создать процедуру-функцию FPIGAGOR, определяющую длину гипотенузы прямоугольного треугольника

```
• Пример процедуры функции
Public Function FPIFAGOR (KaTeT1 As Single, KaTeT2 As Single)
FPIFAGOR = Sqr (KaTeT1 \land 2 + KaTeT2 \land 2)
End Function
```
Создать на рабочем листе MS Excel таблицу, содержащую значения катетов и вычислить гипотенузу, вызвав созданную функцию

Задание 5.

В стандартном модуле M создать процедуру функцию, которая по введённому символу X вывести символ Y, симметричный относительно центра алфавита (латинского) символы прописные

Создать ещё один модуль и процедуру – подпрограмму, в которой вводиться символ, вызывается ранее созданная функция и выводится символ симметричный относительно центра алфавита.

### **Практическая работа 9. Разработка разветвляющейся программы** Задание 1.

1. Используя диалоговое окно InputBox ввести фамилию. Если поле ввода осталось пустым или введено число вывести сообщение "Повторите ввод" и вернуться в окно ввода 2. Скопировать и преобразовать ранее созданную процедуру, используя многострочную запись оператора условного перехода Задание 2.

Составить процедуру, анализирующую какая из кнопок, была нажата в окне вывода MsgBox. Вывести сообщение о кнопке. Выполнить тестирование для различных кнопок Задание 3.

Вывести сообщение "Введите число в диапазоне от 10 до 100".

 Если пользователь ввёл число правильно, то вывести сообщение "Вы правильно ввели число" и вывести значение числа.

 Если число введено вне диапазона, то вывести сообщение об ошибке Задание 4.

Пользователю предоставляется максимум три попытки для правильного ввода пароля и логина. При успешном вводе выводится сообщение "Успех", иначе Сообщение об ошибке. Если логин или пароль введены с ошибкой три раза, то выводится сообщение «нет доступа» и выполнение программы ввода пароля и логина завершается Задание 5.

Создать процедуру подпрограмму, осуществляющую вывод сезона года в зависимости от введённого месяца. Программу реализовать с использованием инструкции Select

**Практическая работа 10. Разработка циклической программы** 

Задание 1.

Используя диалоговое окно MsgBox и инструкцию For Next, вывести таблицу ASCII кодов символов латинского алфавита

Задание 2.

Используя оператор While, создать процедуру-подпрограмму, реализующую игру. Бросается игральная кость до тех пор, пока не выпадет 6 очков. При выпадении 6 очков игра заканчивается и выдаётся сообщение, указывающее, сколько попыток было Задание 3.

Используя оператор DO While, создать процедуру-подпрограмму, выполняющую следующий алгоритм:

- Ввести с клавиатуры целые числа.
- Подсчитать сумму нечётных чисел, вводимых пользователем.
- Запомнить строку с введёнными числами.
- Вычисления прекращается, если сумма превышает число, введённое первым

(предел суммирования)

Задание 4.

Используя операторы цикла. определить количество слов во введённом предложении и слово максимальной длины

Задание 5.

Используя операторы цикла, определить ежемесячную доход от процентов по вкладу с капитализацией дохода. Величина первоначального взноса S рублей, годовой процент по вкладу Х%

### **Практическая работа 11. Ввод, отладка и решение задач с массивом данных**

Разработать алгоритм и программу для следующих заданий Задание 1.

В одномерном массиве определить количество чётных и нечётных элементов Задание 2.

Осуществить отображение элементов массива относительно центра Задание 3.

Для произвольного двумерного массива определить максимальное значение в каждой строке

Задание 4.

В произвольном динамической массиве удалить все четные элементы Задание 5.

В произвольном одномерном массиве определить координаты максимального элемента.

Предусмотреть что таких элементов может быть несколько.

### **Практическая работа 12. Ввод, отладка и решение задач поиска и сортировки в массиве**

Разработать алгоритм и программу для следующих заданий

Задание 1. Осуществить в одномерном массиве простой (линейный) поиск заданной величины. Предусмотреть, что такого значения может не быть

Задание 2. Осуществить в одномерном массиве бинарный поиск заданной величины. поиск

Следующие задания выполняются для одинаковых наборов данных

Задание 3. Выполнить сортировку элементов масива методом простого выбора

Задание 4. Выполнить сортировку элементов методом простого обмена

Задание 5. Выполнить сортировку элементов методом прямого включения

Для заданий сортировки сделать выводы об эффективности метода, подсчитав количество сравнений и перестановок

### **Тема 3. Основы объектно-ориентированного программирования**

### **Практическая работа 13. Разработка пользовательской формы**

Создать пользовательские формы Знакомство и процедуры обработки событий элементов управления. Работа выполняется в MS Excel

Задание 1.

Создать стандартный модуль, в котором объявить две переменные, область видимости Public

Переменная fam – сохраняет фамилию студента

Переменная nam – сохраняет имя студента

Задание 2.

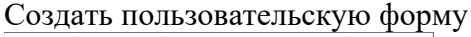

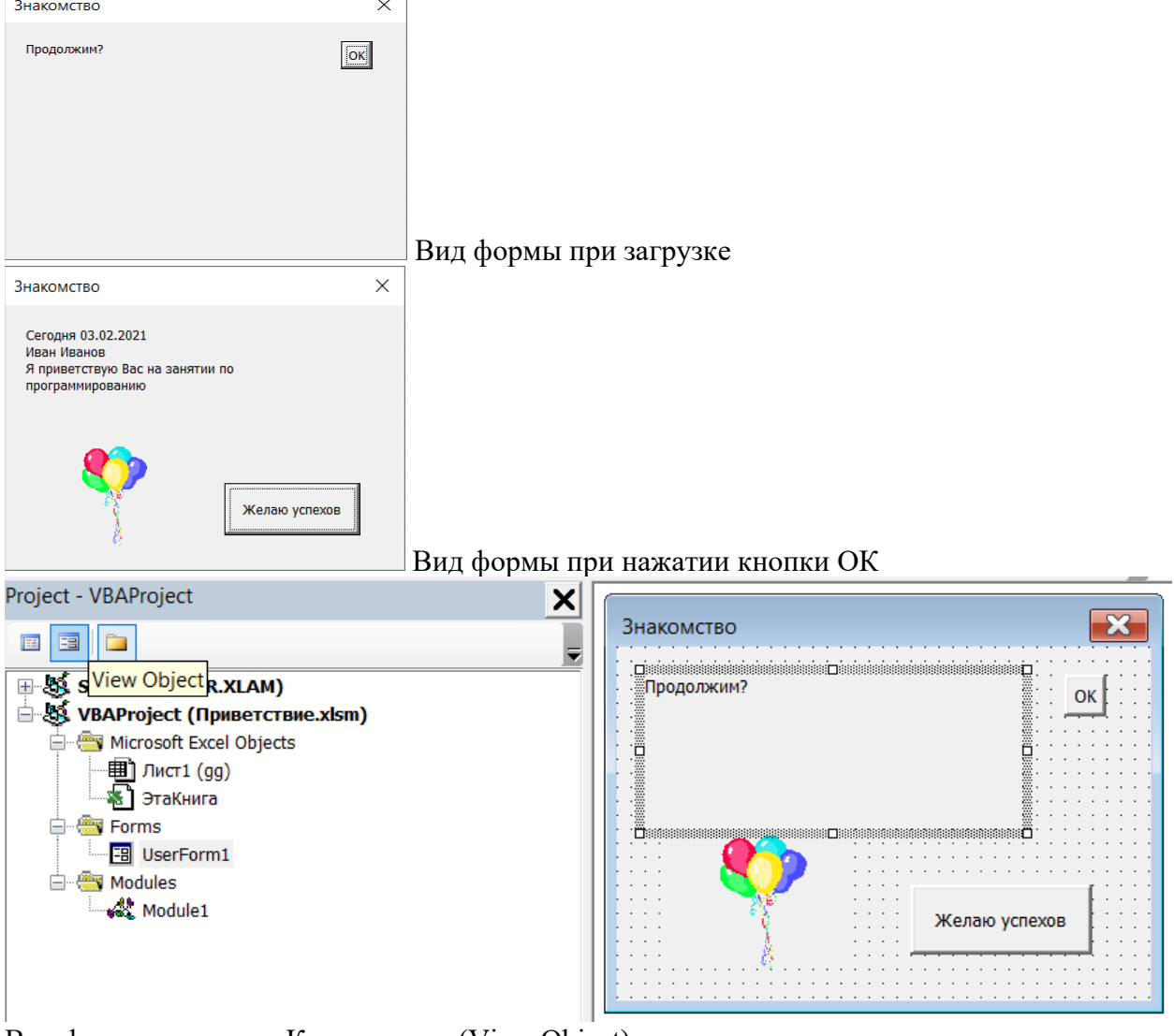

Вид формы в режиме Конструктор (View Object)

- 1. Расположить на форме следующие элементы
- Надпись Label

- Рисунок – Image и загрузить рисунок, изменив свойство Picture Picture (None)

<u>....</u> выбрать графический файл

(кнопка многоточие)

 $\Delta$ ве кнопки – CommandButton

### Задание 3.

Изменить свойства элементов управления

- Подпись в строке заголовка формы свойство Caption
- Свойство Caption элемента управления Lable. Данный текст будет отображаться при загрузке формы (Продолжить?)
- Свойство Caption элементов управления CommandButton1 на "ОК" и свойство Visible – True
- Свойство Caption элементов управления CommandButton2 на "Желаю успеха" и свойство Visible – False

Задание 4.

- 1. В модуле формы создать процедуру подпрограмму, изменяющую свойство Caption у надписи.
	- Отображается: текущая дата, фамилия, имя студента и приветствие.
- 2. Создать процедуру обработки события нажатия кнопки ОК.

Осуществить вызов процедуры созданной пункте1 и изменить свойства Visible элементов управления кнопки «Желаю успеха» и рисунка на TRUЕ, а у кнопки «ОК» на FALSE

3. Создать процедуру нажатия кнопки «Желаю успеха», закрывающую созданную форму

Задание 5.

- 1. Создать на рабочем листе элемент управления кнопка
- 2. Перейти в редактор кода, выполнив двойной щелчок мыши по созданному элементу управления. Создать процедуру обработки события. Набрать следующий текст

**Click** 

#### CommandButton1

```
Private Sub CommandButton1 Click()
fam = InputBox ("Введите фамилию", "Знакомство")
nam = InputBox ("Введите имя", "Знакомство")
UserForm1.Show
End Sub
```
3. Перейти на рабочий лист и проверить работу созданной кнопки

## **Практическая работа 14. Изучение свойств, методов и событий элементов управления формы**

Задание 1.

Разработать в MS Excel следующую форму

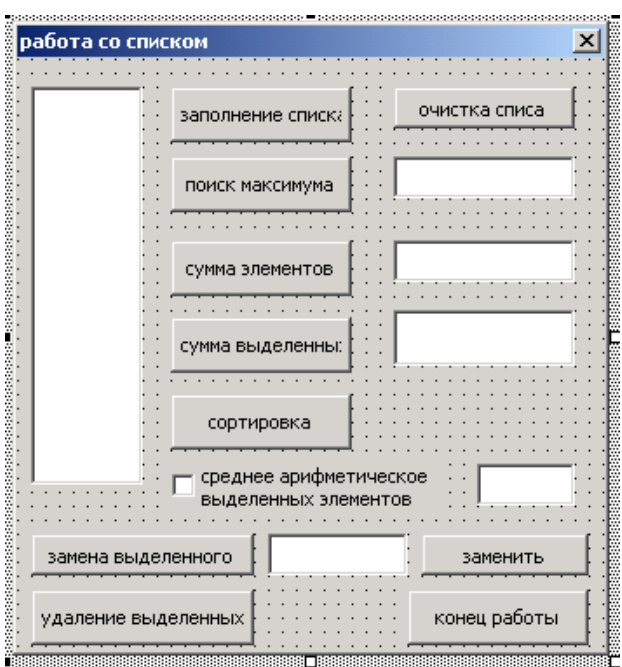

Разместить на форме следующие элементы управления

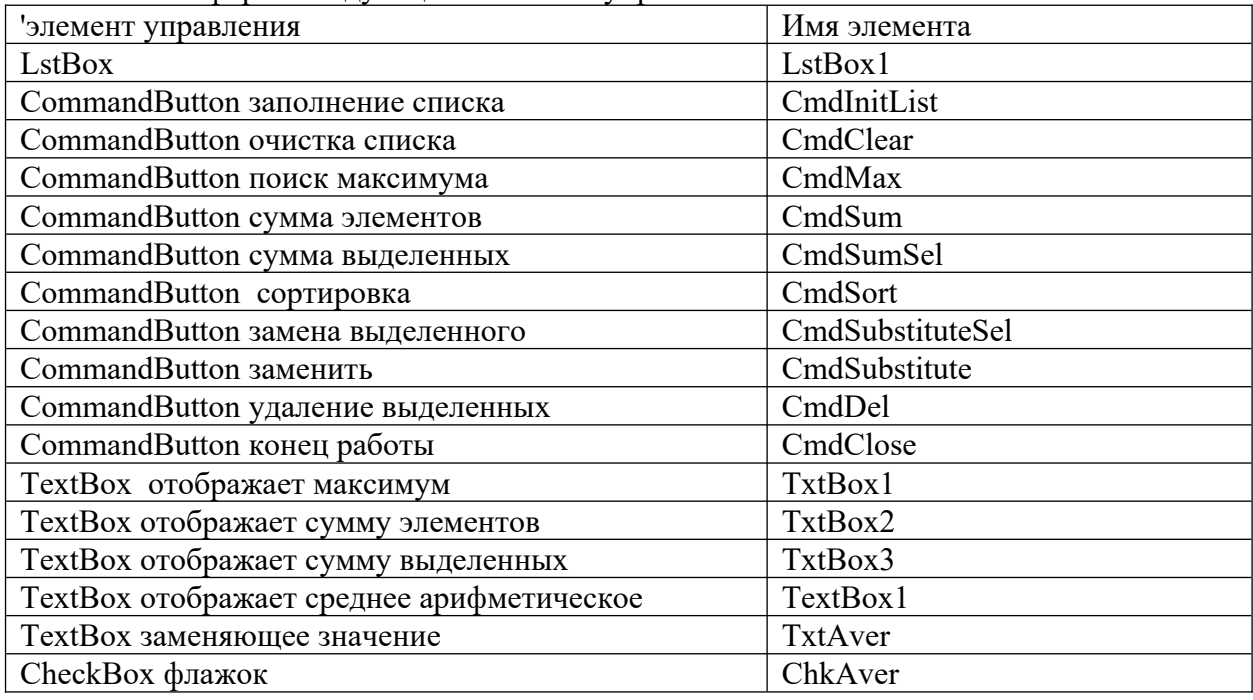

Задание 2.

Создать процедуру заполнения ListBox значениями

```
Private Sub CmdInitList_Click()
With LstBox1
    ' Заполнение списка при помощи массива
    . List = Array(1, 5, 6, 3, 13, 14, 8, 7, 2, 9, 4, 10, 15, 11, 12)
    'Ширина колонки
     . ColumnWidths = 1'Режим выбора нескольких элементов из списка
    \verb|MultiSelect = fmMultiSelectMulti\\End With
```

```
End Sub
```
Создать процедуру, очищающую список и текстовые поля

```
' очистить список и текстовые поля
Private Sub CmdClear Click()
LstBox1.Clear
TxtBox1.Value = Empty
TxtBox2. Value = Empty
TxtBox3.Value = Empty
ChkAver.Value = False
CmdSubstitute.Visible = False
TxtAver.Value = Empty
TextBox1.Value = emoty
End Sub
```
Задание 3.

Создать процедуру, вычисляющую сумму элементов списка

```
' сумма элементов списка
Private Sub CmdSum Click()
Dim I As Integer, Sum As Integer
Sum = 0For I = 0 To LstBox1. ListCount - 1
    Sum = Sum + ListBox1.List(I)Next I
TxtBox2.Value = Sum
End Sub
```
Задание 4

Самостоятельно создать процедуру сортировки элементов списка. Элементы списка записываются в массив, который сортируется, затем список очищается и в него записывается отсортированный массив

Задание 5

Самостоятельно создать процедуру поиска максимального элемента в списке, суммы выделенных

### **Практическая работа 15. Разработка формы на просмотр, редактирования и добавления данных**

Задание 1

Создать на листе MS Excel таблицу, фрагмент которой представлен на рисунке

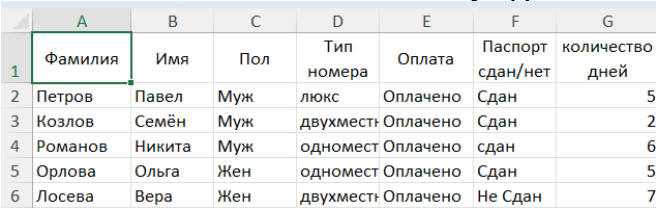

В редактора кода создать форму для просмотра и редактирования данных.

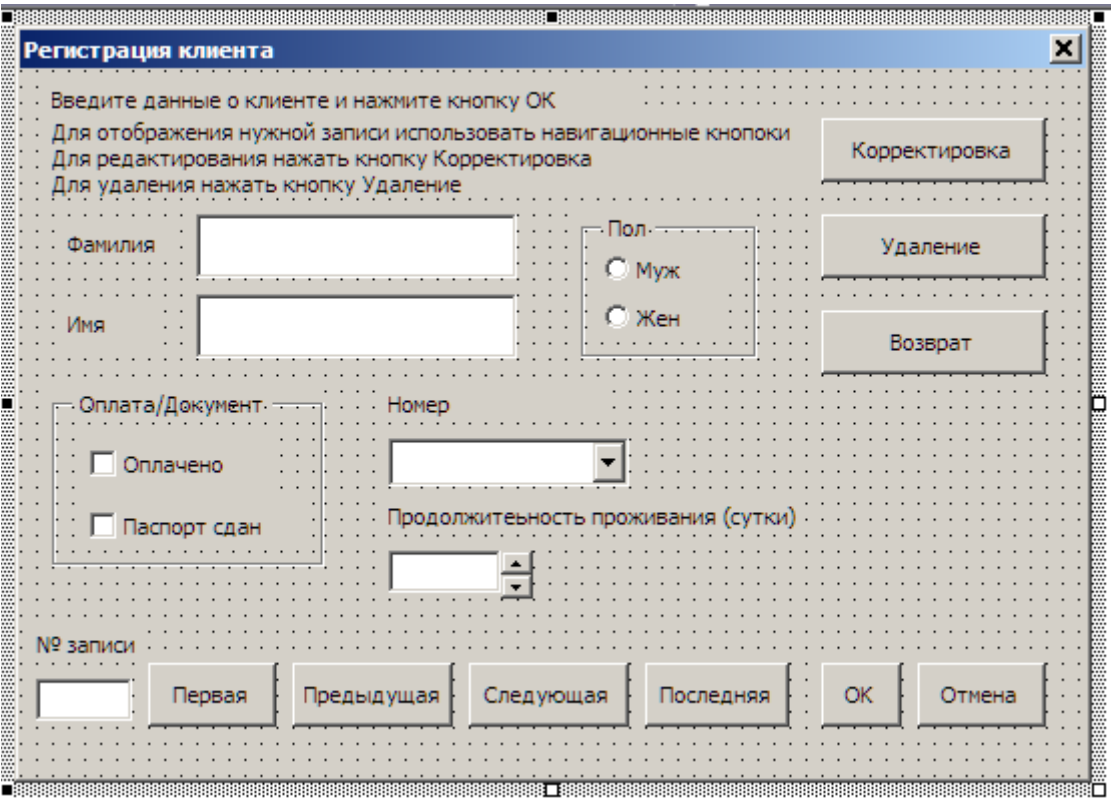

```
Создать следующие процедуры:
```
- Процедура заполнения поля со списком Тип номера (cboRoom) при отображении формы

```
' заполнение поля со списком тип номера
Private Sub UserForm Activate()
With Registration
.cboRoom.AddItem ("JEKC")
.cboRoom.AddItem ("одноместный")
.cboRoom.AddItem ("двухместный")
.cboRoom.AddItem ("трёхместный")
End With
If intI = 3 Or intI = 2 Then Call show Record(intNumberRow)
End Sub
```
- Процедура изменения значения счётчика Продолжительность проживания (SpnSrok)

```
' заполнение текстового поля продолжительность значением счётчика
Private Sub SpnSrok Change()
Me.txtStock.Text = CStr(Me.SpnSrok.Value)End Sub
```
 - Процедура передачи значения текстового поля txtSrok значению счётчика SpnSrok ' заполнение счётчика значением текстового поля продолжительность Private Sub txtSrok Change() Me.SpnSrok.Value = Val(Me.txtSrok.Text) End Sub

Задание 3

Создать модуль, содержащий объявления глобальных переменных проекта и процедур, доступным другим модулям проекта

```
Public intCurrentRow As Integer
Public intNumberRow As Integer
Public intNumRow() As Integer
Public intI As Integer
```
Создать процедуру отображения записи в окне формы Registration.

```
Public Sub show Record(ByVal intRow As Integer)
Dim MyCell As String
Dim MySheet As Worksheet
Set MySheet = Worksheets ("База данных")
With Registration
   MyCell = "A" & intRow
    .txtFam.Text = MySheet.Range(MyCell)
   MvCell = "B" & intRow
    .txtName.Text = MySheet.Range(MyCell)
   MyCell = "C" & intRow
   If MySheet.Range(MyCell) = "Myx" Then
                                        .optMan.Value = True
                                        .optWomen.Value = False
                                    Else
                                        .optMan.Value = False
                                        .optWomen.Value = True
    End If
   MyCell = "D" & intRow
    .cboRoom = MySheet.Range(MyCell)
   MyCell = "E" & intRow
    If MySheet.Range(MyCell) = "Оплачено" Then
                                             .chkOplata.Value = 1
                                          Else.
                                            .chkOplata = 0Fod Tf
   MvCell = "F" & intRow
    If MySheet.Range(MyCell) = "Сдан" Then
                                        .chkPasport.Value = 1
                                      Else
                                        .chkPasport.Value = 0
    End If
   MvCell = "G" & intRow
    .txtSrok.Text = MySheet.Range(MyCell)
    .TxtNumber.Text = intRow - 1
    End With
```
#### End Sub

Задание 3 Создать процедуру перехода по записям Процедура нажатия кнопки Первая

```
Private Sub cmdFirst Click()
intCurrentRow = 2Call show Record(intCurrentRow)
Me.TxtNumber.Text = Str(intCurrentRow - 1)End Sub
```
#### Процедура нажатия кнопки Последняя

```
Private Sub cmdLast Click()
intCurrentRow = Application.CountA(Sheets("База данных").Range("A:A"))
Call show Record(intCurrentRow)
Me.TxtNumber.Text = Str(intCurrentRow - 1)
```
#### End Sub

#### Процедура нажатия кнопки Следующая. Предусмотрен переход от последней записи к первой

```
Private Sub cmdNext Click()
Dim 1ngKol As Long
IngKol = Application.CountA(Sheets("Basa \texttt{A}mHMX"). Range ("A:A"))
If intCurrentRow < lngKol And intCurrentRow >= 2 Then
                               intCurrentRow = intCurrentRow + 1Else
                               intCurrentRow = 2End If
Call show Record (intCurrentRow)
Me.TxtNumber.Text = Str(intCurrentRow - 1)End Sub
```
Процедура нажатия кнопки Предыдущая. Предусмотрен переход от первой записи к последней.

```
Private Sub cmdPrevious Click()
Dim lngKol As Long
lngKol = Application.CountA (Sheets ("База данных") .Range ("A:A"))
If intCurrentRow > 2 And intCurrentRow < lngKol + 1 Then
                            intCurrentRow = intCurrentRow - 1
                                                   Else
                             intCurrentRow = lngKol
End If
Call show Record(intCurrentRow)
Me.TxtNumber.Text = Str(intCurrentRow - 1)End Sub
```
#### Задание 4.

Самостоятельно создать процедуры сохранения записи на листе MS Excel Задание 5.

Самостоятельно создать процедуры удаления и корректировки зарисей

### **Практическая работа 16. Разработка целостного приложения MS Excel.**

Основой для выполнения практической работы являются выполненная практическая работа 15

Задание 1.

Создать главную кнопочную форму, определяющую режимы работы с базой данных

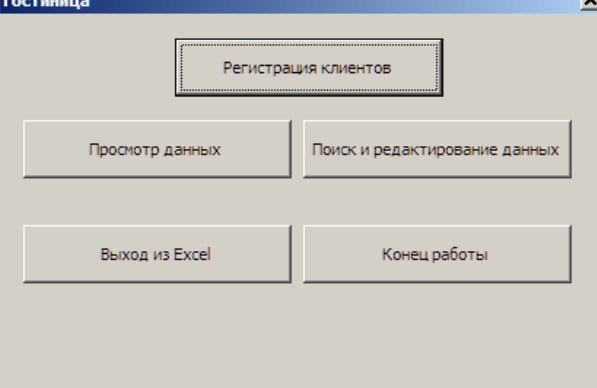

#### Задание 2

Создать процедуру нажатия кнопки «Регистрация клиента», открывающую форму Регистрация. На форме отображаются только необходимые для работы кнопки

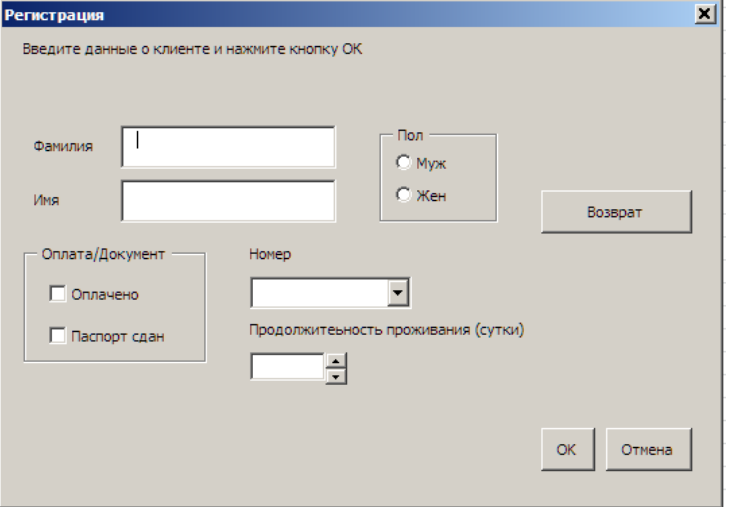

#### Задание 3

Создать процедуру нажатия кнопки «Просмотр данных», открывающую форму Регистрация. На форме отображаются только необходимые для работы кнопки

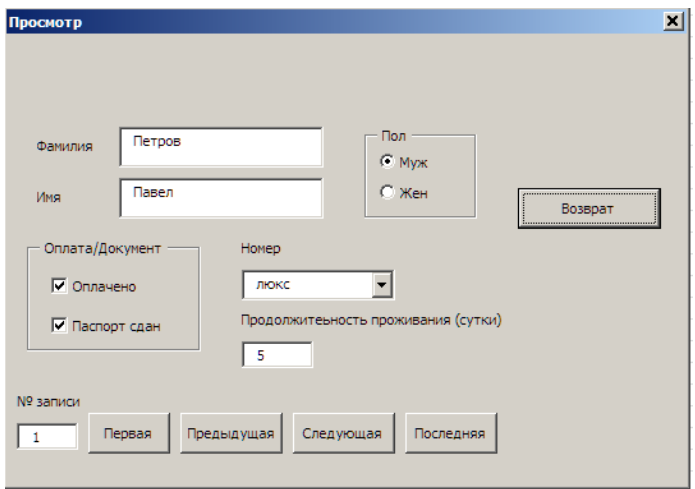

### Задание 4

Создать процедуру нажатия кнопки «Поиск и редактирование», открывающую форму Поиск и редактирование.

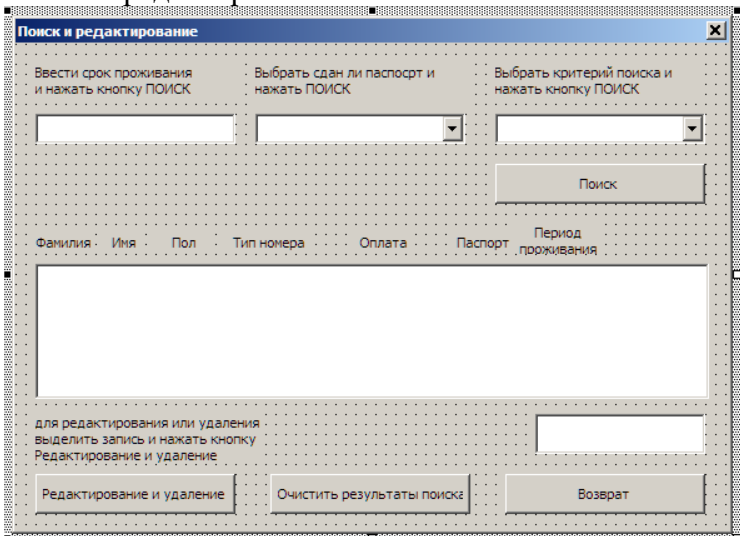

Самостоятельно создать элементы управления и процедуры, определяющие критерии поиска данных.

Кнопка Редактирование и удаление открывает форму Регистрация в режиме

#### редактирования

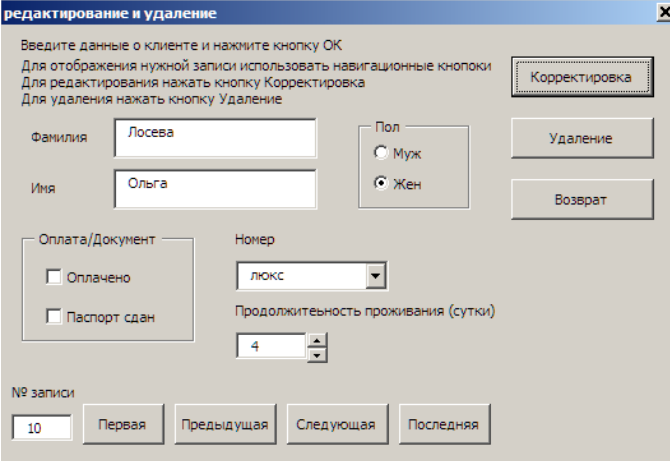

### Задание 5

Настроить работу главной формы, создав процедуры обработки событий. Создать на листе с базой данных кнопку, открывающую главную кнопочную форму

### **Курсовая работа**

Задание на разработку курсовой работы

- 1. Выявить как минимум две категории пользователей и определить для них права доступа к данным и функционал
- 2. Заполнить базу данных в MS Excel, содержащую таблицу с данными и справочные таблицы
- 3. Разработать формы, программный код и интерфейс которых позволяет реализовать функционал каждой категории пользователей
- 4. Разработать главную форму входа в систему. В зависимости от категории пользователей открывается соответствующая форма
- 5. Примером для разработки курсовой работы являются выполненные практические работы по теме 3

Содержание курсовой работы

Курсовая работа должна быть представлена двумя файлами

- Отчёт к курсовой работе в MS Word
- База данных в MS Excel

Содержание отчёта

- 1. Титульный лист
- 2. Цель работы: Разработать интерфейс доступа к данным для информационной системы (Указать тему)
- 3. Категории пользователей и функциональные возможности
- 4. Изображение форм с программным кодом
- 5. Выводы

Темы курсовых работ

Темы курсовых работ

- **1.** Разработка модуля ИС для гостиницы
- **2.** Разработка модуля ИС для общежития
- **3.** Разработка модуля ИС для библиотеки
- **4.** Разработка модуля ИС для агентства недвижимости
- **5.** Разработка модуля ИС для туристического агентства
- **6.** Разработка модуля ИС для страховой компании
- **7.** Разработка модуля ИС для мебельного магазина
- **8.** Разработка модуля ИС для страховой компании
- **9.** Разработка модуля ИС для строительной компании
- **10.** Разработка модуля ИС для определения сферы деятельности
- **11.** Разработка модуля ИС для кафе
- **12.** Разработка модуля ИС для автовокзала
- **13.** Разработка модуля ИС для экскурсионного бюро
- **14.** Разработка модуля ИС для расчета налогов индивидуальных налогоплательщиков
- **15.** Разработка модуля ИС для спортивного клуба
- **16.** Разработка модуля ИС «Расчет зарплаты»
- **17.** Разработка модуля ИС «Расчет пенсии»
- **18.** Разработка модуля ИС «Расчет военной пенсии»
- **19.** Разработка модуля ИС «Страхование недвижимости»
- **20.** Разработка модуля ИС «Страхование автомобиля»
- **21.** Разработка модуля ИС «Кадровое агентство»
- **22.** Разработка модуля ИС «Психологический тест»
- **23.** Разработка модуля ИС «Тестирование знаний по иностранному языку»
- **24.** Разработка теста остаточных знаний
- **25.** Разработка модуля ИС «Кастинг на должность»
- **26.** Разработка модуля ИС «Регистрация на самолет»
- **27.** Разработка модуля ИС «Успеваемость»
- **28.** Разработка модуля ИС «Управление заказами»
- **29.** Разработка модуля ИС «Управление человеческими ресурсами»
- **30.** Разработка модуля ИС «Планирование бюджета»
- **31.** Разработка модуля ИС «Электронный переводчик»

**32.** Разработка модуля ИС "Управление портфелем заказов"

### Критерии оценивания

*Оценки «отлично»* заслуживает студент, обнаруживший глубокое знание материала и в полном объёме выполнил задания;

*Оценки «хорошо»* заслуживает студент, обнаруживший полное знание материала; успешно выполняющий предусмотренные задания; и допустивший незначительные ошибки: нерациональное программное решение, отчёт выполнен с нарушениями создания и оформления текстовых документов;

*Оценки «удовлетворительно»* заслуживает студент, обнаруживший знания основного материала в объеме, необходимом для дальнейшего изучения дисциплины. Система разработана для одного пользователя, нерациональное программное решение, отчёт выполнен с нарушениями создания и оформления текстовых документов;

*Оценки «неудовлетворительно»* заслуживает студент,обнаруживший

существенные пробелы в знании основного материала; не справляющийся с выполнением заданий, допустивший серьезные ошибки в программном коде и нуждающийся в повторении основных разделов курса.

#### **Тесты**

### **Тест по теме 2.**

Вопрос **1.** Какая инструкция предназначена для описания переменной

- a) Sub
- b) Dim
- c) Array
- d) Function

Вопрос **2.** Переменная, описанная как **Integer**, может хранить следующее значение

- a) Peter
- b) 215,75
- c) 11 000 000
- d) 270

Вопрос **3.** Если переменной не назначается определенный тип данных, то по умолчанию ей назначается тип

- a) Variant
- b) String
- c) Integer
- d) Byte

Вопрос **4.** Как нужно описать переменную Name, чтобы на нее можно было ссылаться из любого модуля

- a) Dim Name As String
- b) Private Name As String
- c) Public Name As String
- d) Static Name As String

Вопрос **5.** Как нужно объявить переменную, чтобы она сохраняла своё значение при очередном вызове процедуры

- a) Variant
- b) String
- c) Integer
- d) Static

Вопрос **6.** Какие модули используются для объявления глобальных переменных

- a) Формы
- b) Рабочего листа
- c) Стандартные
- d) Любые

Вопрос **7.** Имеется следующий фрагмент кода

```
Dim B As Single, C As Byte
B = 5.6C = B / 2
```
Какое значение получит переменная **С**

a) 3 b) 2.8 c) 2

Вопрос **8.** Имеется следующий фрагмент кода

```
Dim B As Single, C
B = 5.6C = B / 2
```
Какое значение получит переменная **С**

```
a) 3
b) 2.8
c) 2
```
Вопрос **9.** Имеется следующий фрагмент кода

```
Dim B As Single, C As Byte
B = 5C = B / 2
```
Какое значение получит переменная **С**

```
a) 3
b) 2.8
c) 2
```
Вопрос **10.** Имеется следующих фрагмент кода

```
Dim S As Integer, S1 As Byte, S2 As Byte, Rez As Boolean
S = 435S1 = S \setminus 100S2 = S Mod 10
Re z = S1 = S2
```
Какое значение получит переменная **Rez**

- a) False
- b) True

Вопрос 1**1.** Какой цикл повторяет выполнение группы инструкций пока счетчик изменяется от начального до конечного значения

```
a) Do…Loop
```
b) For…Next

**c)** While...WEnd

Вопрос 1**2.** Какой оператор цикла реализует следующую структуру

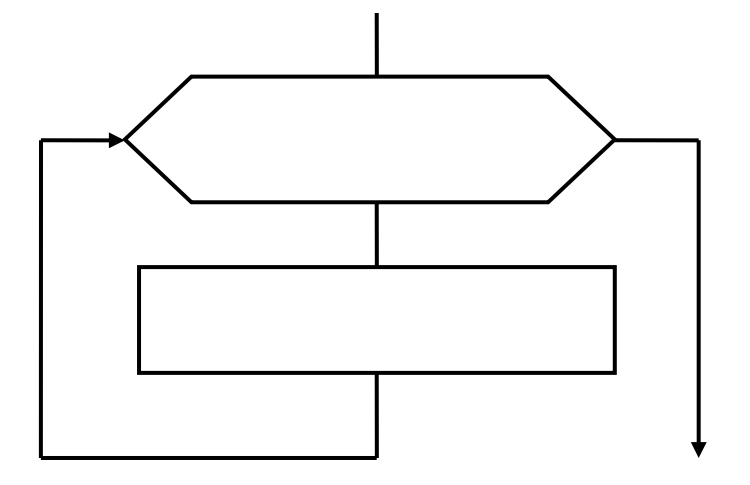

- a) Do…Loop
- b) For…Next
- **c)** While...WEnd

Вопрос 1**3.** Какое **минимальное** количество раз может выполняться тело цикла оператора For…Next

- a) 0
- b) 1 и более раз

Вопрос 1**4.** Какой оператор цикла реализует следующую структуру

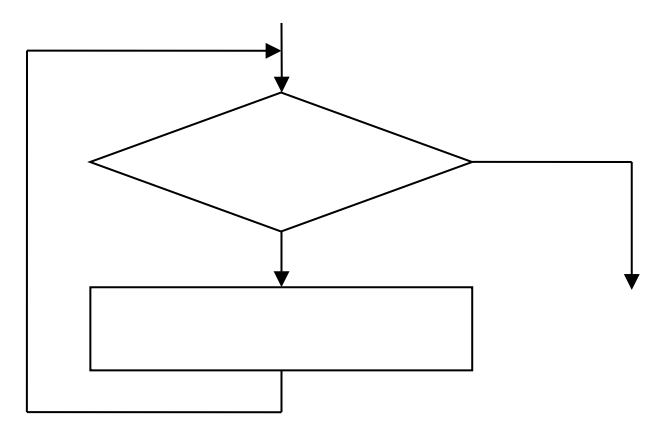

- a) While… Wend
- b) Do While … Loop
- c) Do Until … Loop
- d) Do…Loop While

Вопрос 1**5.** Какой оператор цикла реализует следующую структуру

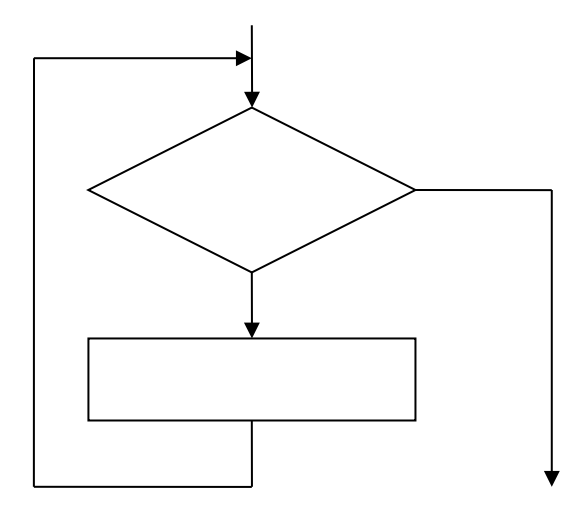

- a) While… Wend
- b) Do While … Loop
- c) Do Until … Loop
- d) Do…Loop While

Вопрос 1**6.** Какой оператор цикла реализует следующую структуру

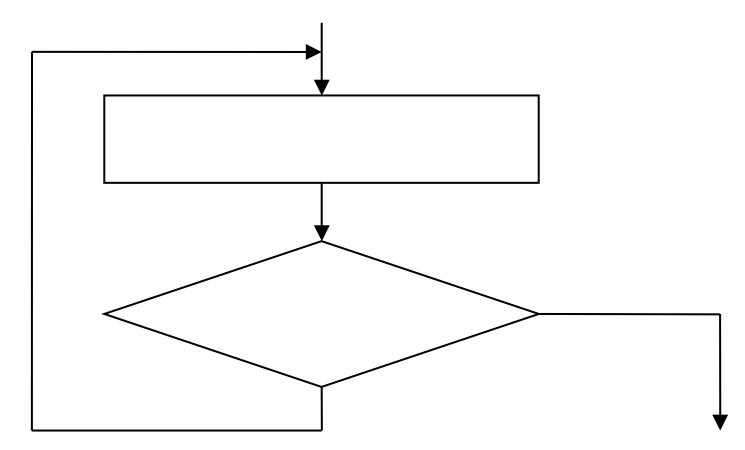

- a) While… Wend
- b) Do While … Loop
- c) Do Until … Loop
- d) Do…Loop While

Вопрос 1**7.** Какой оператор цикла реализует следующую структуру

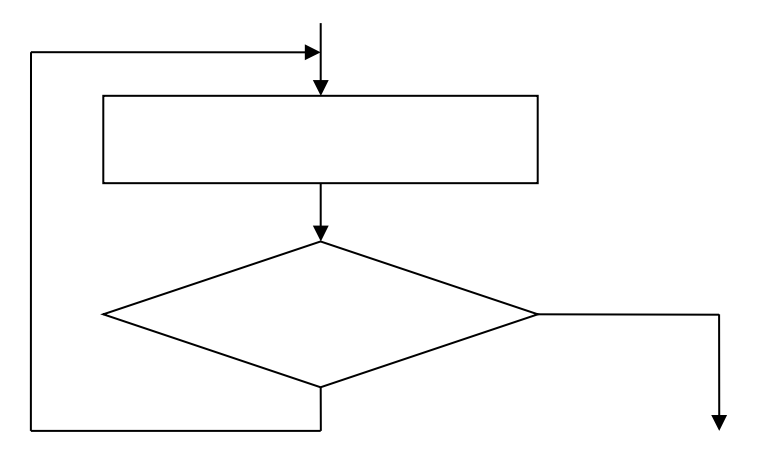

- a) While… Wend
- b) Do While … Loop
- c) Do … Loop Until

### d) Do…Loop While

Вопрос 1**8.** Укажите операторы цикла, для которых тело цикла выполняется **ноль** и более раз

- a) While… Wend
- b) Do While … Loop
- c) Do … Loop Until
- d) Do…Loop While
- e) For…Next

Вопрос 1**9.** Укажите операторы цикла, для которых тело цикла выполняется **минимум** один раз

- a) While… Wend
- b) Do While … Loop
- c) Do … Loop Until
- d) Do…Loop While
- e) For…Next

Вопрос 2**0.** Укажите правильную инструкцию

- a) For I = 1 To 10 : A( I ) = 20  $*$  Rnd +1: Next I
- b) For I = 1 To 10 A( I ) =  $20 * \text{Rnd} + 1 \text{End}$
- c) For  $I = 1$ ,  $10 A(I) = 20 * Rnd + 1$  Next I

Вопрос 2**1.** В разделе Declaration указана опция **Option Base1**. Массив, описанный как **Dim A(3)** может содержать следующие элементы

- a)  $A(0), A(1), A(2), A(3)$
- b)  $A(1), A(2), A(3)$
- c)  $A(0), A(1), A(2)$

Вопрос 2**2.** В разделе Declaration указана опция **Option Base0**. Массив, описанный как **Dim A(3)** может содержать следующие элементы

- a)  $A(0), A(1), A(2), A(3)$
- b)  $A(1), A(2), A(3)$
- c)  $A(0), A(1), A(2)$

Вопрос 2**3.** Если элементы массива D[1], D[2], D[3], D[4], D[5] соответственно равны 3, 4, 5, 1, 2, то значение выражения  $D[D[5]$  ] -  $D[D[3]$  ] равно

- a) 0
- b) 1
- c) 2
- d) 3

Вопрос 2**4.** Количество индексов, необходимых для определения положения элемента в массиве называется

- a) Длиной массива
- b) Размерностью массива

Вопрос 2**5.** Максимально возможное количество элементов в массиве называется

- a) Длиной массива
- b) Размерностью

Вопрос 2**6.** Что выполняется в представленном фрагменте кода

$$
S = a(0)
$$
  
For I = 1 To 10  
If a(I) > a(0) Then  
S = a(I)  
End If  
Next I

Next I

- a) Поиск максимального элемента массива
- b) Поиск минимального элемента массива

Вопрос 27. Смысл данного алгоритма заключается в поиске минимального элемента массива и обмена его с начальным элементом неотсортированной части массива.

- а) Сортировка пузырьком
- b) Сортировка вставками
- c) Шейкерная сортировка
- d) Сортировка выбором

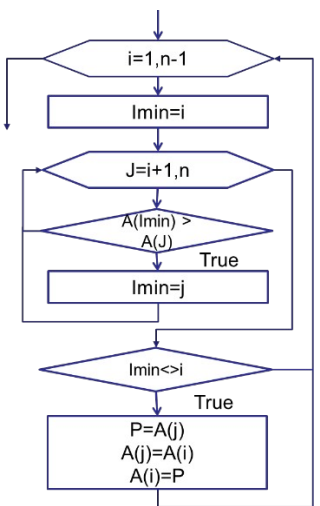

Вопрос 2**8.** На рисунке представлен алгоритм

- a) Простого выбора
- b) Сортировки встаками
- c) Сортировка слиянием
- d) Быстрая сортировка

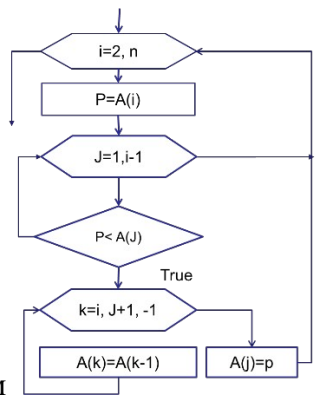

Вопрос 29. На рисунке представлен алгоритм

- a) Сортировка вставками
- b) Сортировка слиянием
- c) Сортировка Шелла
- d) Сортировка методом пузырька

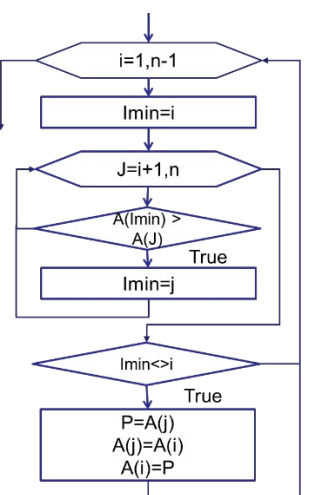

Вопрос 30. На рисунке представлен алгоритм

- a) Сортировка простого выбора
- b) Сортировка вставками
- c) Сортировка слиянием
- d) Сортировка методом пузырька Ключи:

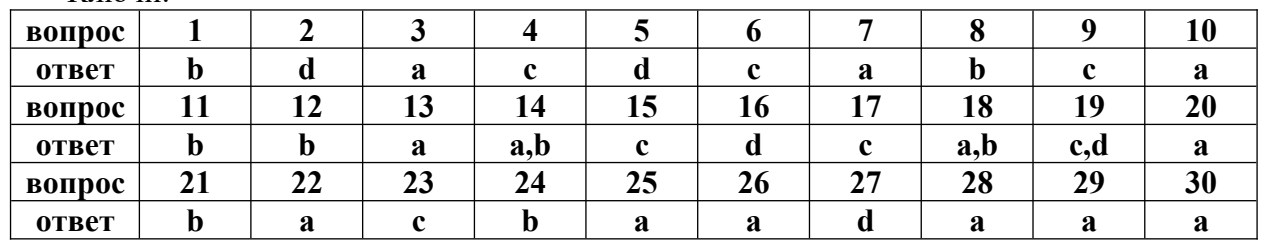

### **Тема 3. Основы объектно-ориентированного программирования**

**Вопрос 1.** Какой метод объекта Workbook сохраняет рабочую книгу в другом файле, оставляя рабочую книгу в памяти с прежним именем

- a) SaveAs
- b) Save
- c) **SaveAsCopy**

**Вопрос 2.** Какое событие объекта Workbook возникает при закрытии рабочей книги

- a) **BeforeClose**
- b) BeforeSave
- c) NewSheet

### **Вопрос 3.** Какое действие реализует представленный фрагмент кода

```
Dim M As Variant, J As Byte<br>
M = Array("Янв", "Фев", "Мар", "Апр", "Май", "Июн", "Июл", "Авг", "Сен", "Окт", "Ноя", "Дек")
Application. Sheets InNewWorkbook = 12Workbooks.Add
J = 1For Each I In M
Worksheets (J). Name = I
J = J + 1Next I
```
- a) Присваивает именам листов новой книги название месяцев
- b) Переименовывает листы активной книги

### c) **Создаёт новую книгу с заданным числом листов и определяет их имена**

**Вопрос 4.** Какой метод выделяет на активном рабочем листе диапазон с данными

a) **ActiveSheet.UsedRange.Select**

- b) Union(Range("L12:L18"), Range("Q12:Q18")).Select
- c) **Intersect(Range("L12:M18"), Range("L15:N20")).Select**

**Вопрос 5.** Какая инструкция добавляет рабочий лист в конец книги

## a) **Worksheets.Add after:=Worksheets(Worksheets.Count)**

- b) Worksheets.Add
- c) Worksheets.Add after:=Worksheets("Итоги"), Count:=2

**Вопрос 6.** Выбрать правильную запись диапазона на VBA

- a) **Range ("A:C")**
- b) **Range("A1:F12")**
- c) Range("A10:B15;D12:D15")

**Вопрос 7.** Какое свойство объекта Range возвращает числовое значение ячейки

- a) **Value**
- b) Text

**Вопрос 8.** В каком формате представлен результат в ячейке В1 в результате выполнения инструкции Range("B1"). Value = sngVal + 12

- a) **Числовом**
- b) Текстовом

**Вопрос 9.** В каком формате представлен результат в ячейке В1 в результате выполнения инструкции Range("B1"). $Text =$ sngVal + 12

- a) Числовом
- b) **Текстовом**
- a)

Вопрос 10. Элемент управления Кнопка называется

- a) SpinButton
- **b) CommandButton**
- c) Label
- d) OptionButton

Вопрос 11. Элемент управления, используемый в основном для ввода данных, называется

- a) ComboBox
- b) Label
- **c) TextBox**
- d) ListBox

Вопрос 12. Какой элемент управления не может быть изменен пользователем

- a) ComboBox
- b) ListBox
- c) TextBox
- **d) Label**

Вопрос 13. Элемент управления Список называется

- a) ComboBox
- **b) ListBox**

c) TextBox

CommandButton

Вопрос 14. Выбор нескольких элементов из списка возможен для элемента управления

- a) ComboBox
- **b) ListBox**
- c) TextBox
- d) Label

Вопрос 15. Какое свойство элемента управления ListBox используется для обработке выделенных элементов

a) AddItem

### **b) Selected**

c) Text

Вопрос 16. Какое свойство элемента управления TextBox используется для присвоения значения

- a) AddItem
- **b) Value**
- c) Name
- d) Caption

Вопрос 17. Какое свойство элемента управления ListBox используется для добавления элементов в список

- a) Value
- b) Text
- **c) AddItem**
- d) Name

Вопрос 18. Элемент управления, позволяющий выбрать один из нескольких взаимоисключающих параметров

- a) CommandButton
- **b) OptionButton**
- c) ScrolBar
- d) Label

**Вопрос 19.** Какое действие реализует следующая инструкция Dim MySheet As Worksheet

### **a) Объявляет объектную переменную класса**

- b) Инициализирует объектную переменную
- c) Объявляет объектную переменную любого класса

**Вопрос 20.** Какое действие реализует следующая инструкция Dim MySheet As Object

- a) Объявляет объектную переменную класса
- b) Инициализирует объектную переменную
- **c) Объявляет объектную переменную любого класса**

**Вопрос 21.** Какое действие реализует следующая инструкция Set MySheet As Registration

- a) Объявляет объектную переменную класса
- **b) Инициализирует объектную переменную**
- c) Объявляет объектную переменную любого класса

**Вопрос 22.** Свойство Application.StatusBar

- **a) Устанавливает отображение содержимого статусной строки**
- b) Устанавливает содержание статутной строки
- **c) Возвращает содержание статутной строки**

**Вопрос 23.** Свойство Application.DisplayAlerts (отображение встроенных сообщений) может принимать значение типа

### **a) Boolean**

- b) String
- c) Single

**Вопрос 24.** Свойство Application.Workbooks.Count

### **a) Возвращает количество открытых книг**

b) Устанавливает максимальное количество открытых книг **Вопрос 25.** Путь к активной книге возвращает свойство

- **a) Application.ActiveWorkbook.Path**
- b) Application.ActiveWorkbook.FullName
- c) Application.ActiveWorkbook.Name

**Вопрос 26.** Какое свойство объекта Workbook устанавливает пароль на открытие файла

- a) **Password**
- b) HasPassword
- c) WritePassword

**Вопрос 27.** Какое свойство объекта Workbook устанавливает режим чтения/записи

- a) WriteReserved
- b) **ReadOnlyRecommended**
- c) ReadOnly

**Вопрос 28.** Создание новой книги осуществляется вызовом метода

- a) SheetsInNewWorkbook
- b) **Add**
- c) AddWorkbook

**Вопрос 29.** Какой метод объекта Workbook защищает рабочую книгу от внесения в неё изменений

- a) **Protect**
- b) Password
- c) WriteReserved

**Вопрос 30.** Какой метод объекта Workbook открывает существующую книгу

- a) **Open**
- b) Show
- c) Activate  $V_{\text{HOMU}}$

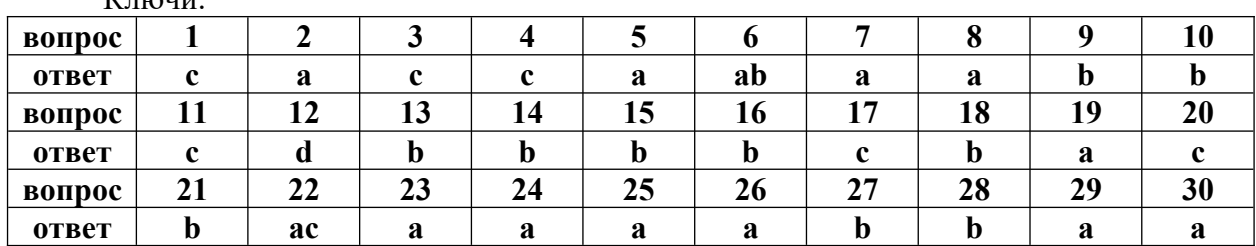

### **Вопросы для текущего контроля в форме устного опроса при защите практических работ по темам**

Вопросы по теме 1.

- 1. Перечислить этапы решения задачи
- 2. Дать определение алгоритма.
- 3. Сделать обзор свойств алгоритма.
- 4. Перечислить способы описания алгоритма.
- 5. Стандарты описания блок-схем.
- 6. Дать определение компилятору и интерпретатору.
- 7. Перечислить основные алгоритмические структуры.
- 8. Перечислить операции отношения и логические функции, привести примеры
- 9. Привести пример таблицы истинности для операции конъюнкции и дизъюнкции
- 10. Привести примеры структур ветвления.
- 11. Сделать обзор циклических структур.
- 12. Дать определение арифметическому циклу.
- 13. Рассмотреть операторы цикла с предусловием
- 14. Рассмотреть операторы цикла с предусловием
- 15. Дать определение итерации
- 16. Дать определение рекурсии
- 17. Привести примеры рекурсивных алгоритмов
- 18. Дать определение абсолютной и относительной погрешности в вычислительных задачах
- 19. Привести примеры алгоритмов, реализующих вычислительные задачи с заданной точностью
- 20. Привести примеры приведения математической модели к виду удобному для алгоритмизации

Вопросы по теме 2.

- 1. Дать определение интегрированной среды разработки
- 2. Сделать обзор структуры редактора VBA.
- 3. Рассмотреть в деталях настройку среды программирования.
- 4. Перечислить типы модулей.
- 5. Объяснить структуру проекта.
- 6. Объяснить назначение стандартных модулей.
- 7. Рассмотреть в деталях структуру модуля.
- 8. Рассмотреть в деталях структуру программы.
- 9. Дать определение переменной. Дать определение константы.
- 10. Сделать обзор типов данных.
- 11. Дать определение областям видимости переменных.
- 12. Сделать обзор функций преобразования типов.
- 13. Объяснить различие между процедурой-функцией и процедурой-подпрораммой.
- 14. Перечислить операторы ветвления.
- 15. Привести пример полной и неполной структуры ветвления.
- 16. Сделать обзор циклических операторов.
- 17. Дать определение арифметическому циклу.
- 18. Рассмотреть операторы цикла с предусловием
- 19. Рассмотреть операторы цикла с предусловием
- 20. Дать определение массива.
- 21. Привести пример описания одномерного и многомерного массива.
- 22. Дать определение динамического массива.
- 23. Привести пример описания динамического массива.

Вопросы по теме №

- 1. Дать определение объекта, метода, события
- 2. Рассказать о добавлении формы в проект.
- 3. Перечислить свойства формы.
- 4. Перечислить методы формы.
- 5. Перечислить события формы.
- 6. Рассказать о программном открытие и закрытие формы.
- 7. Дать определение элементов управления формы. Перечислить общие свойства, методы, события.
- 8. Рассказать об элементах управления формы TextBox и Label. Перечислить свойства, методы, события. и
- 9. Рассказать об элементах управления формы SpinButton, CheckBox. Перечислить свойства, методы, события. управления формы, и. Свойства, методы, события.
- 10. Рассказать об элементах управления формы OptionButton и CommandButton. Перечислить свойства, методы, события.
- 11. Рассказать об элементах управления формы ListBox и ScrolllBar Перечислить свойства, методы, события.
- 12. Сделать обзор объектной модели MS Excel.
- 13. Привести иерархию объектов объектной модели MS Excel.
- 14. Дать определение объекта Application.
- 15. Перечислить свойства объекта Application.
- 16. Перечислить события объекта Application.
- 17. Перечислить методы объекта Application.
- 18. Дать определение объекта . Worksheet.
- 19. Сделать обзор объекта Worksheet
- 20. Дать определение объекта . Range.
- 21. Сделать обзор объекта Range .

### <span id="page-31-0"></span>**2.2. Промежуточная аттестация**

### **Оценочные средства по дисциплине для промежуточной аттестации**

### **2.2.1. Перечень вопросов для подготовки к экзамену**

- 1. Алгоритм. Свойства способы представления алгоритма.
- 2. Алгоритмические языки и интегрированные системы программирования. Способы трансляция.
- 3. Этапы решения задачи на ЭВМ.
- 4. Базовые алгоритмические структуры. Линейная структура. Оператор присваивания. Примеры линейной структуры.
- 5. Базовые алгоритмические структуры. Структура ветвления. Примеры структуры ветвления.
- 6. Базовые алгоритмические структуры. Циклическая структура. Типы циклов. Цикл с параметром. Примеры
- 7. Базовые алгоритмические структуры. Циклическая структура. Типы циклов. Цикл с постусловием. Примеры
- 8. Базовые алгоритмические структуры. Циклическая структура. Типы циклов. Цикл с предусловие. Примеры
- 9. Базовые алгоритмические структуры. Циклическая структура. Типы циклов. Вложенные циклы. Примеры
- 10. Структура программы VBA. Структура модуля, назначение разделов.
- 11. Типы данных VBA. Константы. Переменные. Способы объявления. Область видимости переменной. Время жизни переменной.
- 12. Встроенные диалоговые окна. Окно ввода InputBox. Синтаксис. Примеры применения.
- 13. Встроенные диалоговые окна. Окно сообщения MsgBox. Синтаксис. Примеры применения.
- 14. Процедуры. Типы процедур. Разделы процедуры. Область видимости процедур.
- 15. Процедура подпрограмма. Объявление. Способы объявления формальных параметров. Вызов процедуры.
- 16. Процедура функция. Объявление. Способы объявления формальных параметров Вызов процедуры.
- 17. Рекурсивные процедуры. Рекурсия явная и косвенная. Примеры рекурсивных процедур.
- 18. Инструкции управления. Условные операторы. Одностороннее и двухстороннее ветвление
- 19. Инструкции управления. Оператор выбора.
- 20. Инструкции управления. Цикл с параметром.
- 21. Инструкции управления. Цикл с предусловием.
- 22. Инструкции управления. Цикл с постусловием.
- 23. Тип данных массив. Статический массив. Объявление массива. Инициализация массива. Функция ARRAY. Функции LBound, UBound. Оператор FOR EACH, оператор ERASE.
- 24. Тип данных массив. Динамический массив. Объявление массива, определение размерности массива Инициализация массива. Функция ARRAY. Функции LBound, UBound. Оператор FOR EACH, оператор ERASE.
- 25. Форма. Свойства, методы, события.
- 26. Объектно -ориентированные языки программирования.
- 27. Понятие объекта, примеры объектов.
- 28. Свойства объекта. Событие. Метод.
- 29. Объектная модель MS Excel.
- 30. Общие свойства элементов управления.
- 31. Общие методы элементов управления.
- 32. Общие события элементов управления.
- 33. Элемент управления кнопка.
- 34. Элемент управления поле.
- 35. Элемент управления надпись.
- 36. Элементы управления переключатель.
- 37. Элементы управления рамка.
- 38. Элементы управления флажок.
- 39. Элементы управления выключатель.
- 40. Элементы управления полоса прокрутки и счетчик.
- 41. Элемент управления список
- 42. Элемент управления поле со списком

### Описание системы оценивания

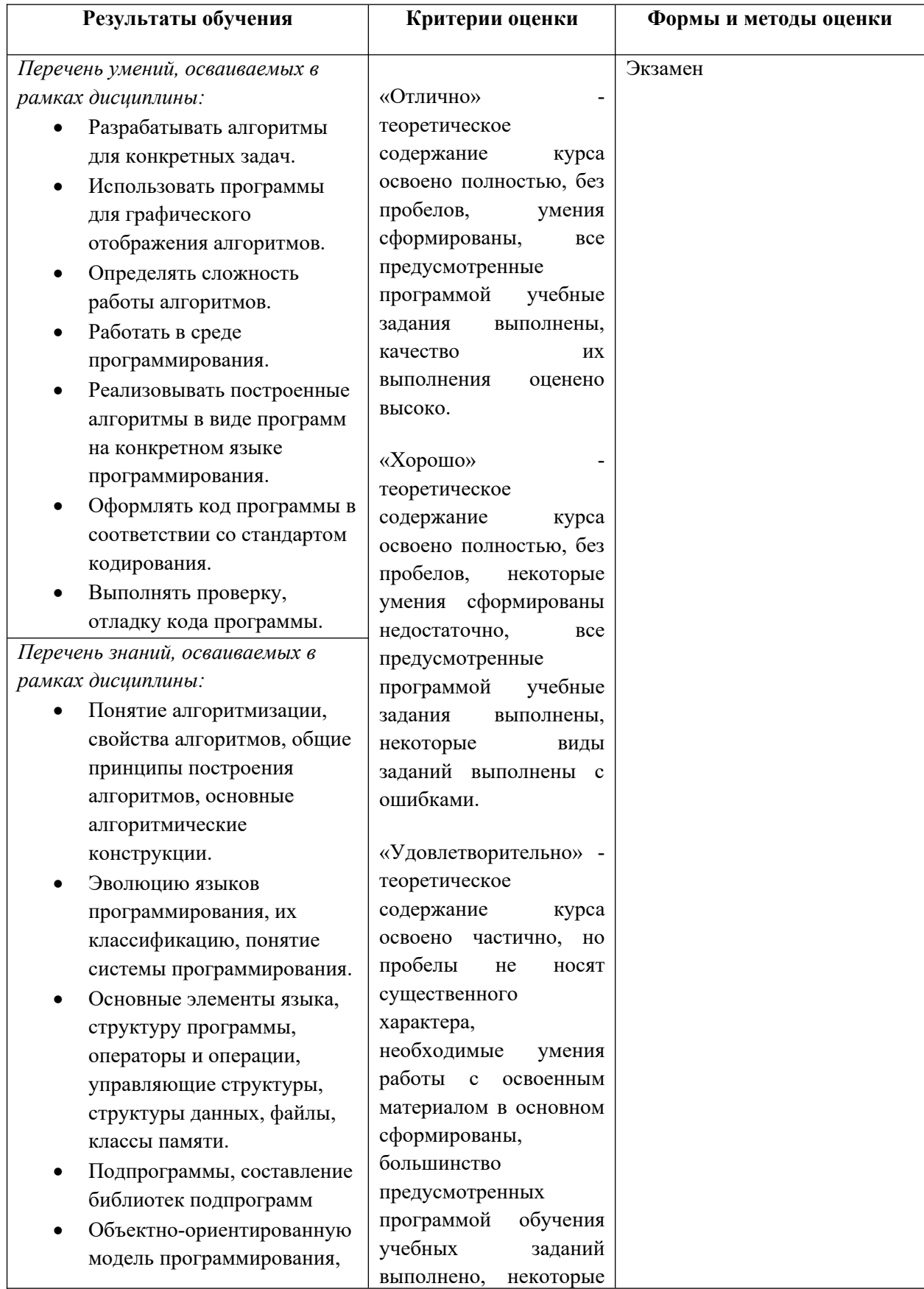

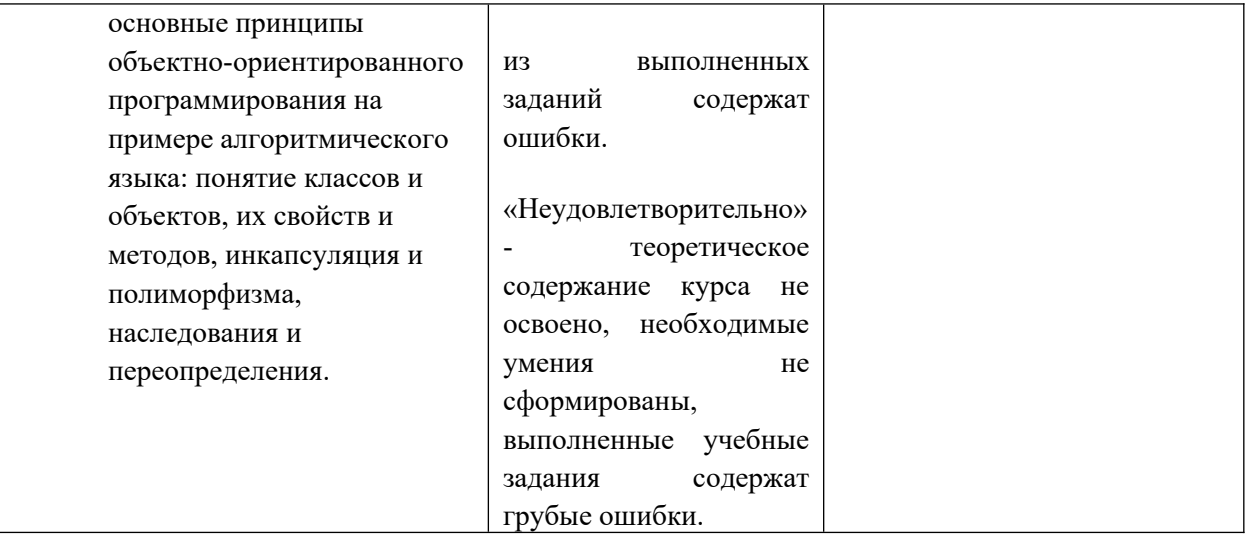